## **Unbabel for Zendesk Chat - First Access**

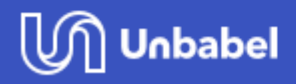

1 - Start a chat as a visitor (the agent needs to be online) 2 - As agent open a chat 3 - The Unbabel applet shows the starter screen:

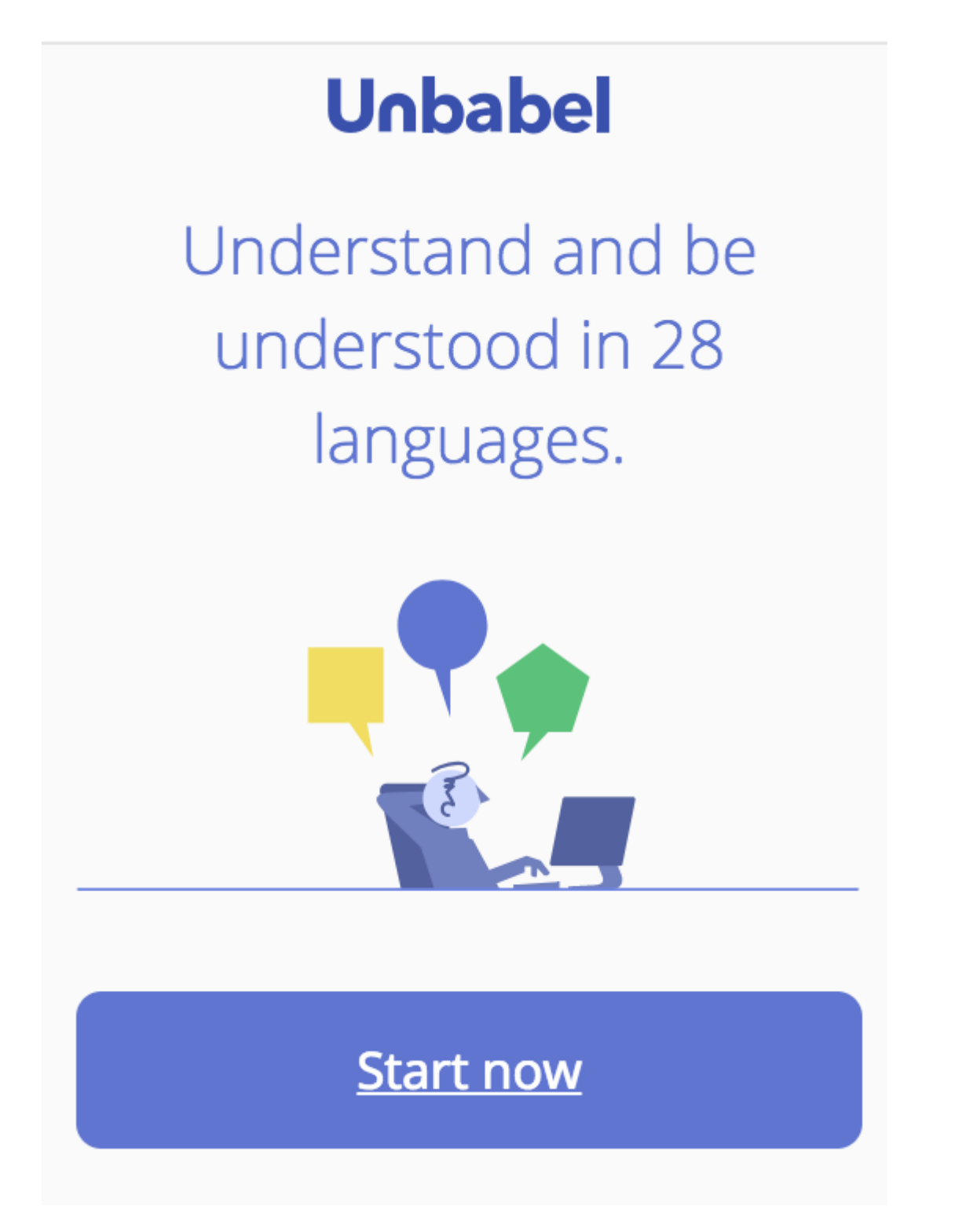

4 - Login with the same credentials used on your in your Unbabel dashboard

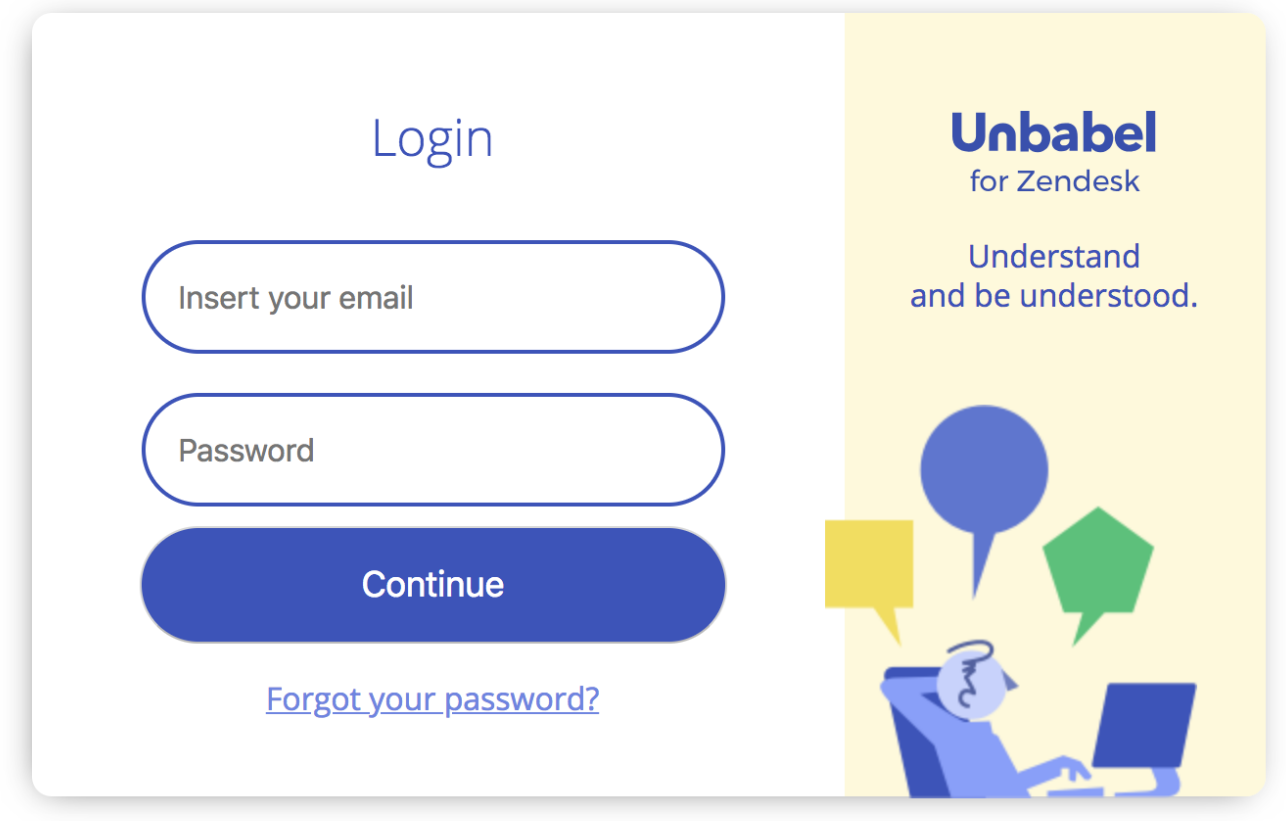

5 - If the logging succeed, you'll be redirected the authorization flow

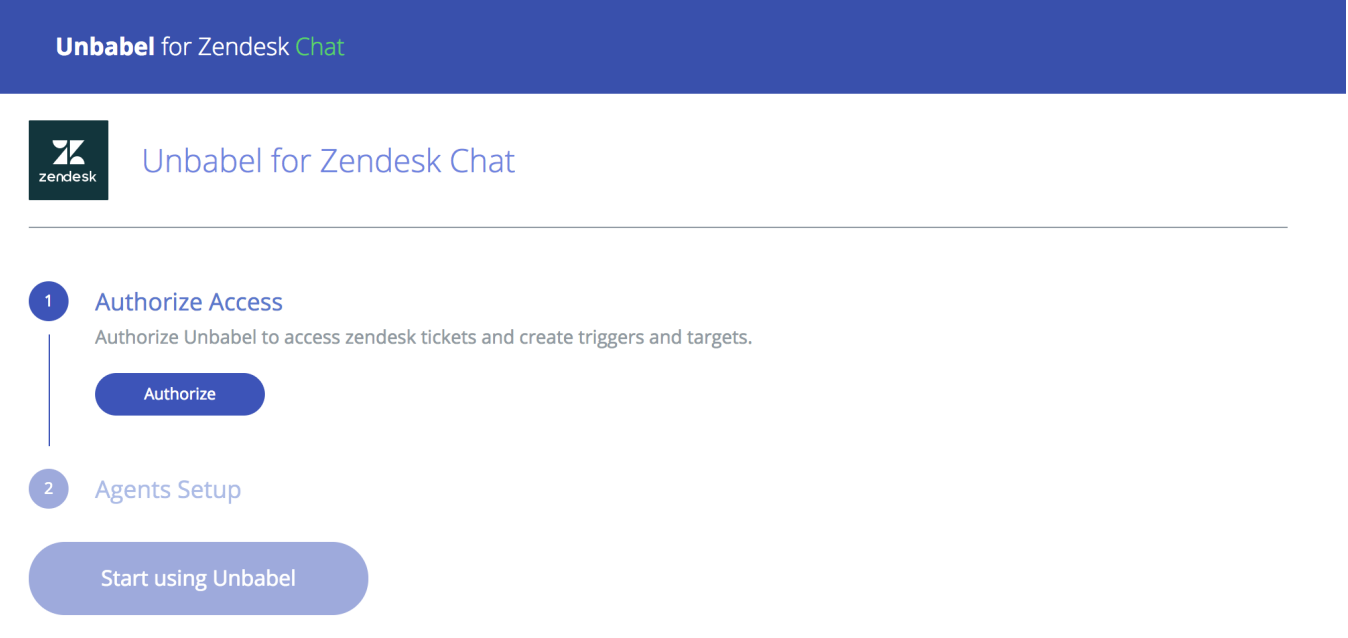

6 - Click "authorize" button 7 - You will be redirected to a screen allow access from Unbabel

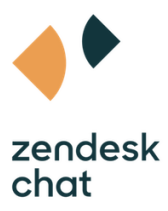

## Allow zendesk\_chat\_staging by Unbabel to access your Zendesk Chat account?

This application will be able to:

- Read all user data
- Write all user data

Not Gustavo Almeida?

Allow access? **Allow Deny** 

- 8 Click on Allow button
- 9 Here, you can set permissions for the agents

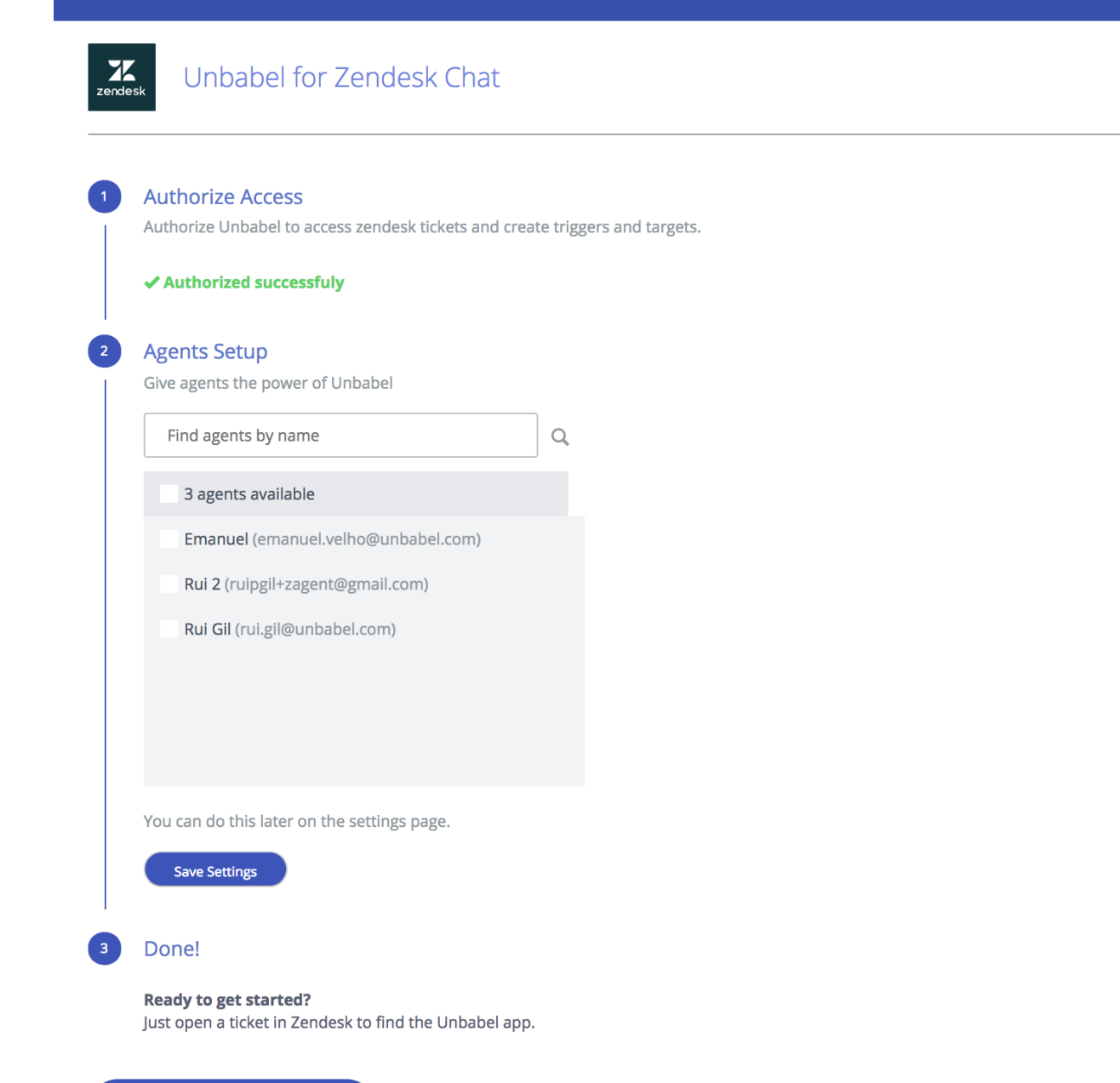

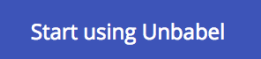

- 10 Click "save settings"
- 11 Here you go, you can now start using Unbabel for Zendesk Chat  $\Box$
- 12 Access to visitor widget and start a chat as a Visitor

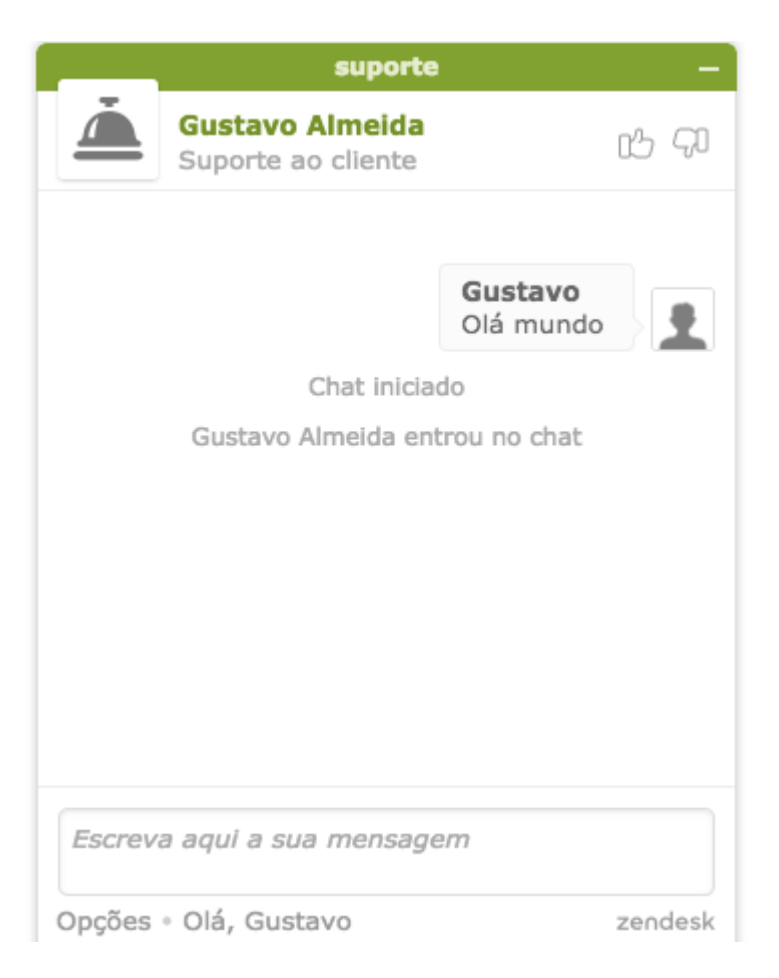

13 - Pick up that chat on Zendesk Chat Instance and see on side bar that the inbound appears and is translated.

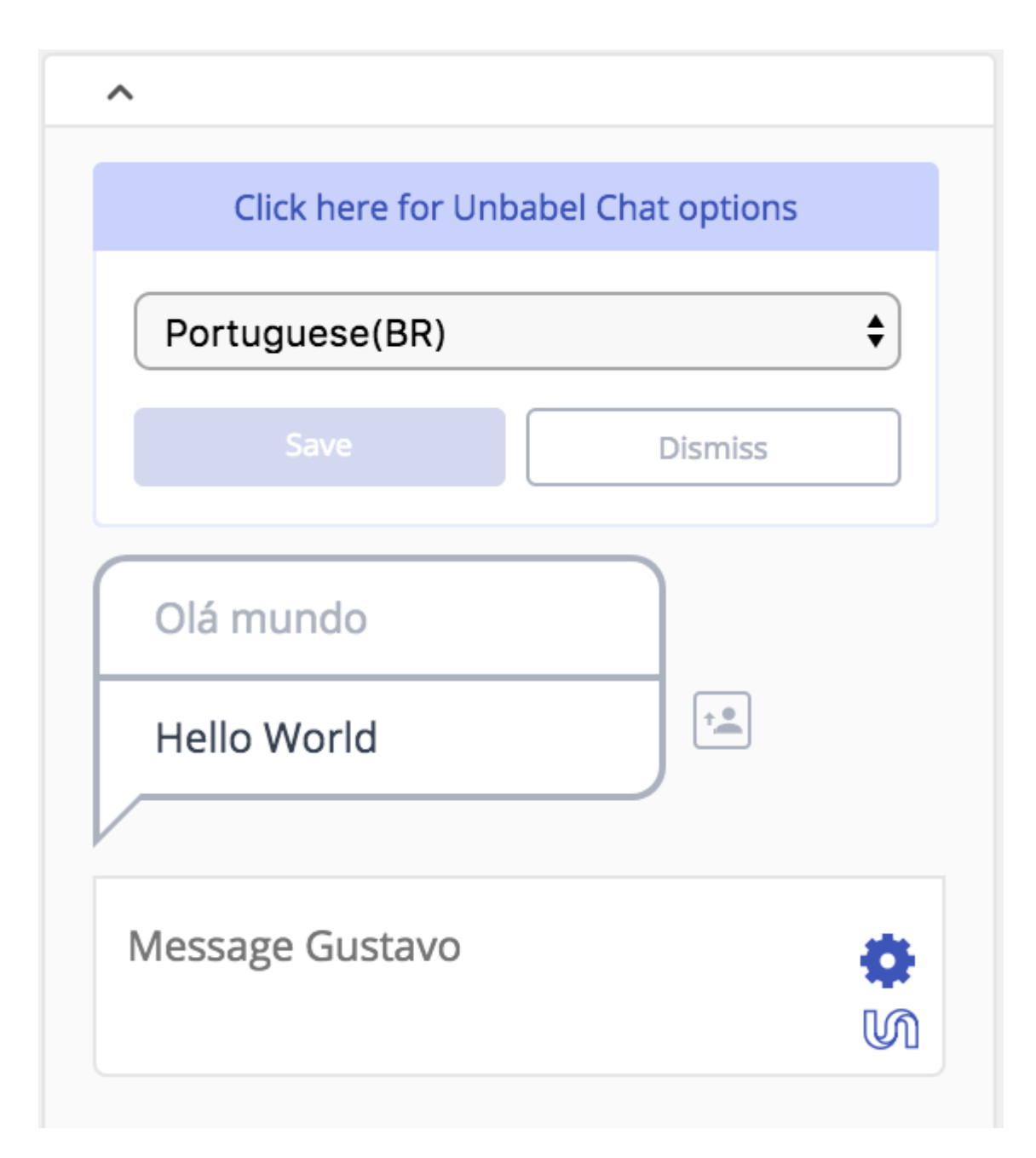

14 - Write an outbound reply using the Agent language

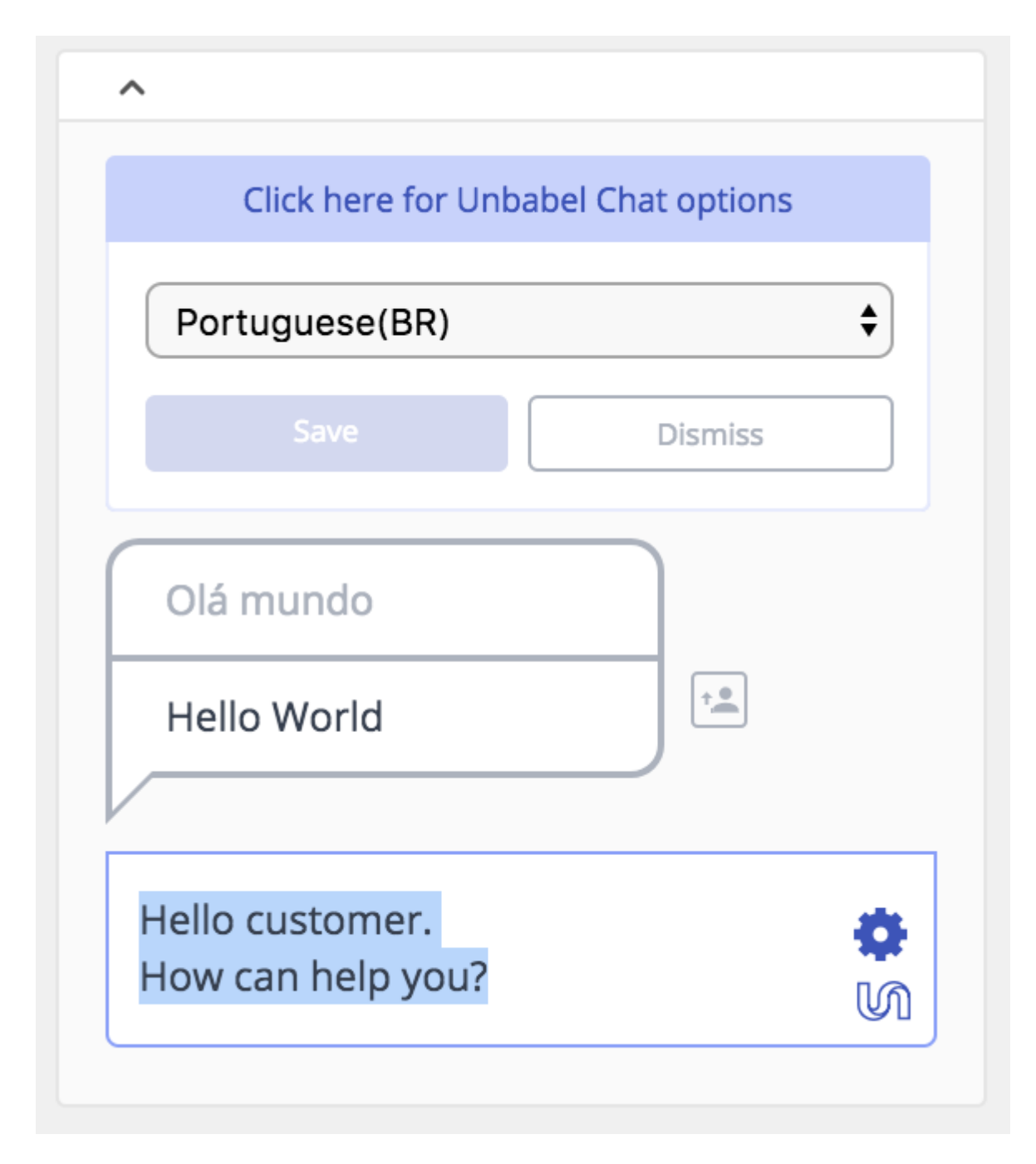

15 - Check if the outbound message (source and target) shows in the applet history.

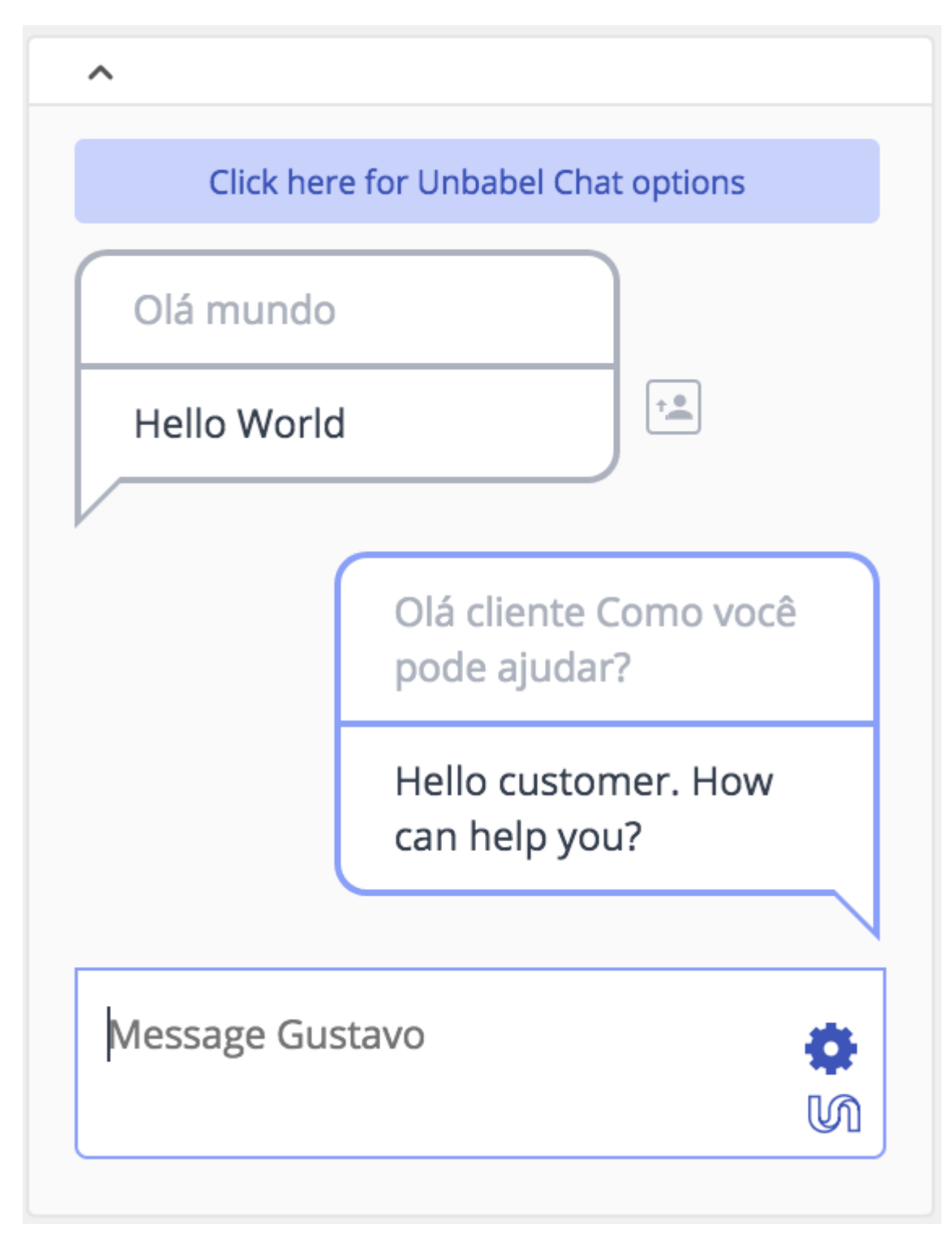

16 - If the chat is closed, we won't translate it anymore.

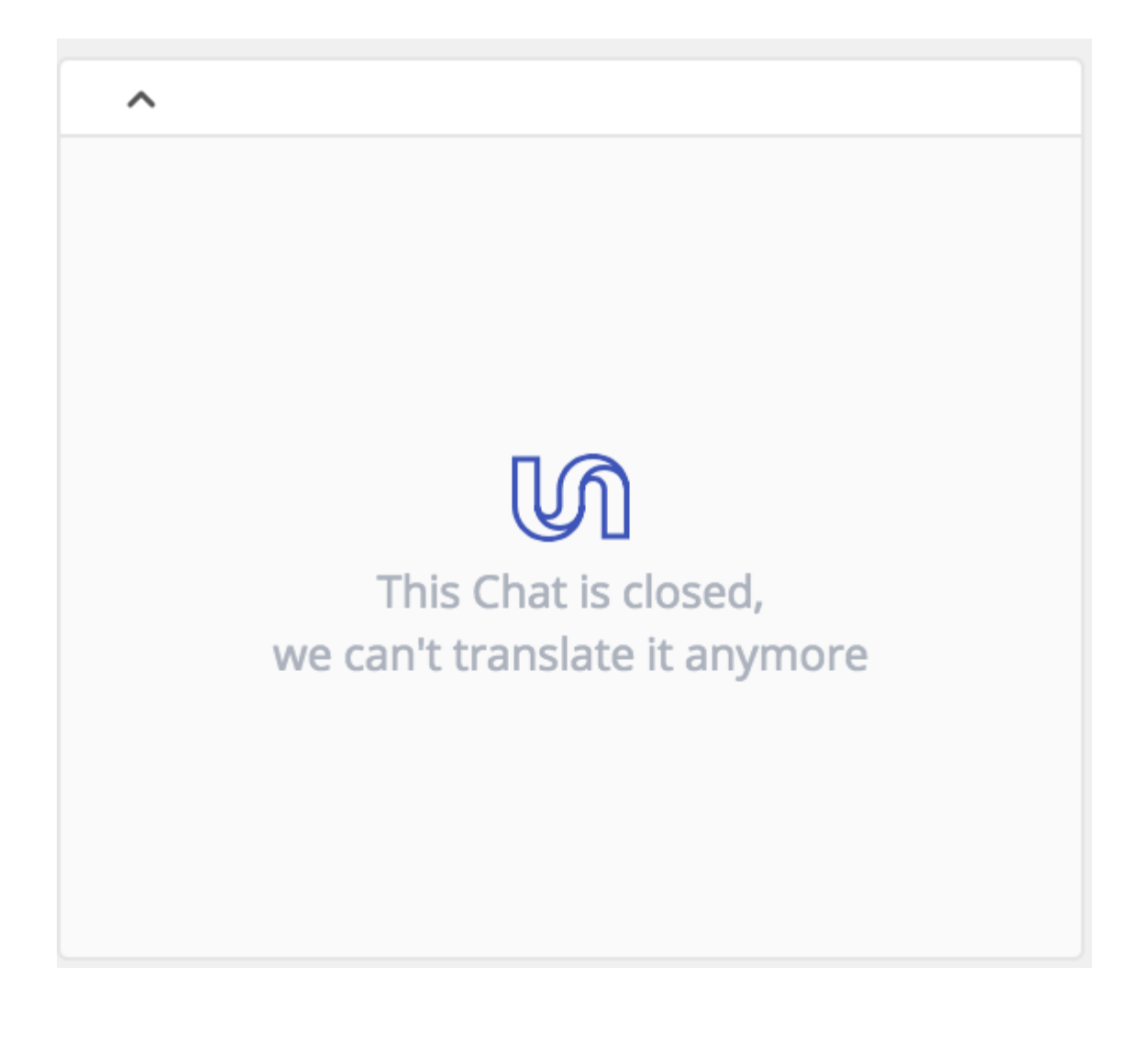